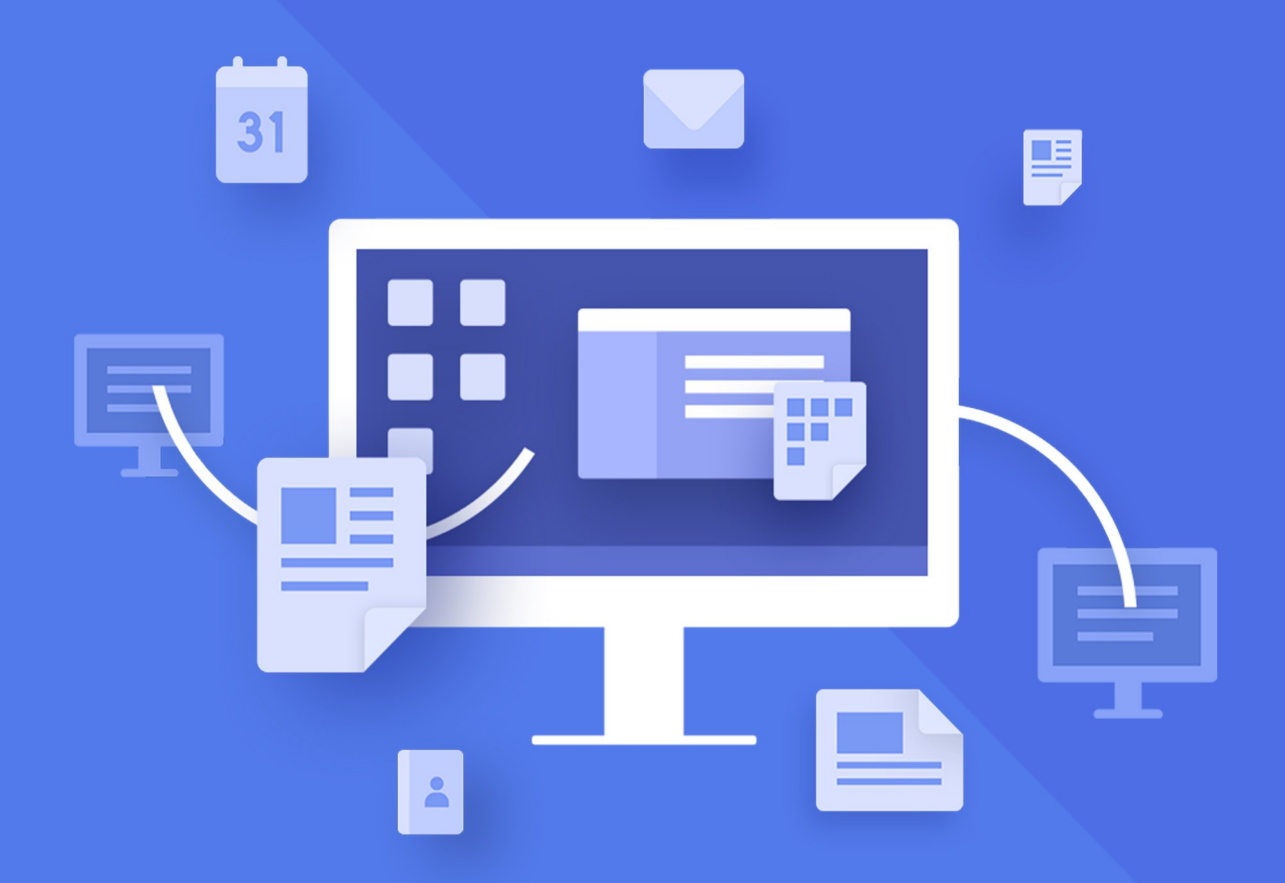

# МойОфис<br>Стандартный 3

# Информация о новой версии программного обеспечения

© ООО «НОВЫЕ ОБЛАЧНЫЕ ТЕХНОЛОГИИ», 2013–2024

### **ООО «НОВЫЕ ОБЛАЧНЫЕ ТЕХНОЛОГИИ»**

### **ПРОГРАММНОЕ ОБЕСПЕЧЕНИЕ «МОЙОФИС СТАНДАРТНЫЙ 3»**

**3.0**

# **ИНФОРМАЦИЯ О НОВОЙ ВЕРСИИ ПРОГРАММНОГО ОБЕСПЕЧЕНИЯ (RELEASE NOTES)**

**На 24 листах**

**Москва 2024**

Все упомянутые в этом документе названия продуктов, логотипы, торговые марки и товарные знаки принадлежат их владельцам.

Товарные знаки «МойОфис» и «MyOffice» принадлежат ООО «НОВЫЕ ОБЛАЧНЫЕ ТЕХНОЛОГИИ».

Ни при каких обстоятельствах нельзя истолковывать любое содержимое настоящего документа как прямое или косвенное предоставление лицензии или права на использование товарных знаков, логотипов или знаков обслуживания, приведенных в нем. Любое несанкционированное использование этих товарных знаков, логотипов или знаков обслуживания без письменного разрешения их правообладателя строго запрещено.

### СОДЕРЖАНИЕ

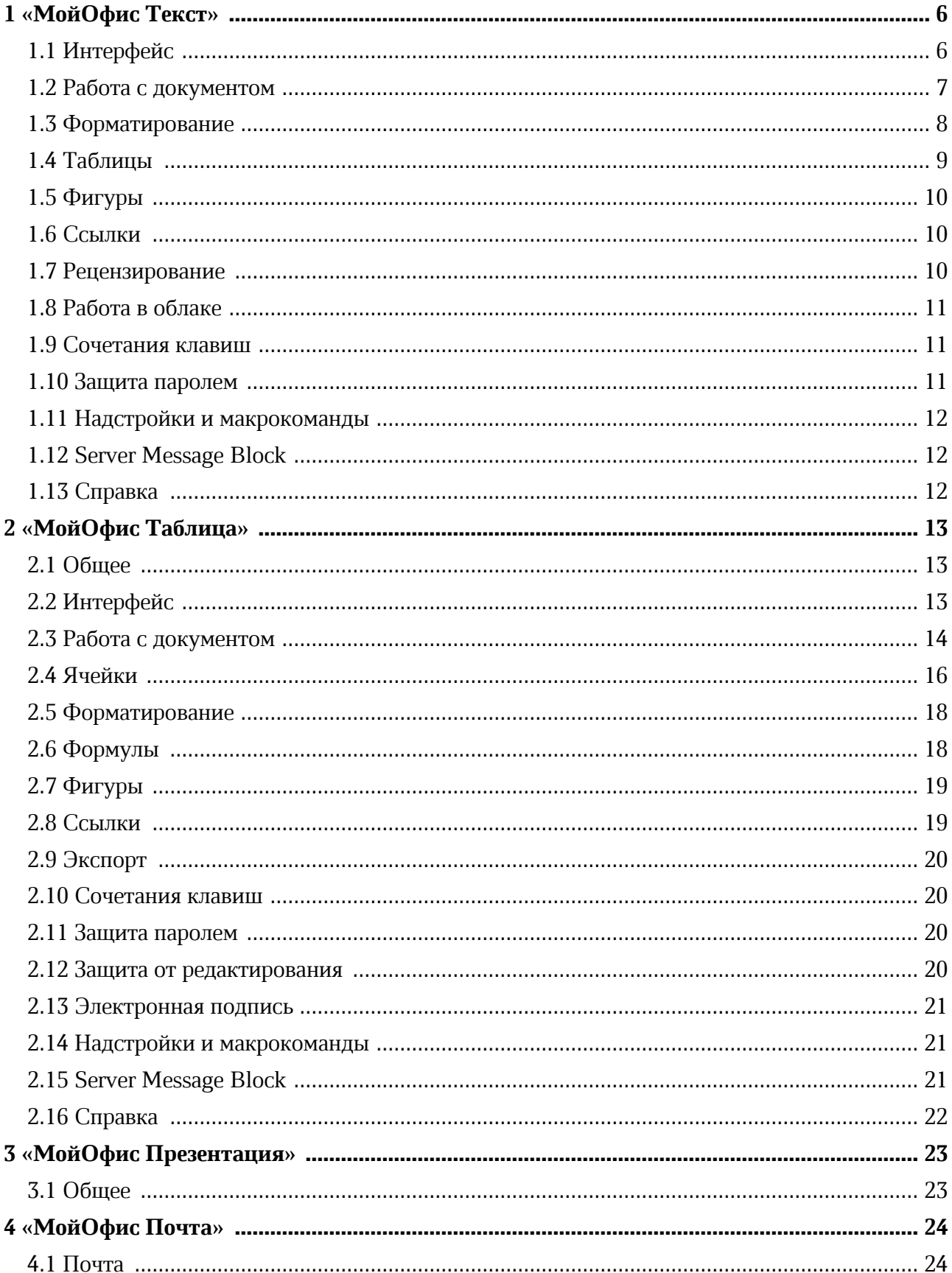

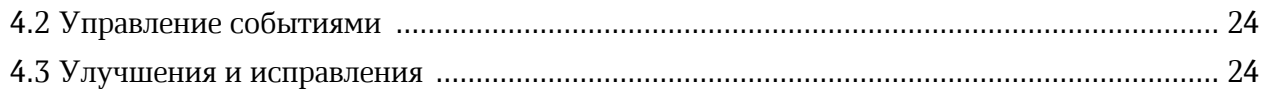

### <span id="page-5-0"></span>**1 «МОЙОФИС ТЕКСТ»**

### <span id="page-5-1"></span>**1.1 Интерфейс**

### **Изменения в интерфейсе приложения:**

- В командное меню **Файл** добавлена команда **Автовосстановление**.
- На боковую панель добавлена кнопка **Восстановленные файлы**, при нажатии на которую открывается панель работы с резервными копиями документов. Кнопка отображается, если есть хотя бы одна несохраненная копия.
- При автоматическом сохранении резервной копии документа в строке состояния отображается индикатор автосохранения.
- В командном меню **Формат** > **Выравнивание** команды **Выровнять текст по левому краю**, **Выровнять текст по правому краю** и **Выровнять текст по ширине** переименованы в **По левому краю**, **По правому краю**, **По ширине**.
- На панели инструментов, а разделе **Абзац** названия кнопок **Выровнять текст по левому краю**, **По центру**, **Выровнять текст по правому краю** и **Выровнять текст по ширине** заменены на **Выровнять по левому краю**, **Выровнять по центру**, **Выровнять по правому краю** и **Выровнять по ширине**.
- На панели инструментов, в разделе **Абзац** названия кнопок **По верхнему краю**, **Выровнять текст по центру** и **По нижнему краю** заменены на **Выровнять по верхнему краю**, **Выровнять по середине** и **Выровнять по нижнему краю**.
- В окне быстрых действий команды **Выровнять текст по левому краю**, **По центру**, **Выровнять текст по правому краю** и **Выровнять текст по ширине** заменены на **Выровнять по левому краю**, **Выровнять по центру**, **Выровнять по правому краю** и **Выровнять по ширине**.
- В командном меню **Формат** > **Таблица** и в контекстном меню таблицы команды **Вставить строку выше** и **Вставить строку ниже** переименованы в **Вставить строку сверху** и **Вставить строку снизу**.
- На панели инструментов, в разделе **Таблица** названия кнопок **Вставить строку выше** и **Вставить строку ниже** заменены на **Вставить строку сверху** и **Вставить строку снизу**.
- В командном меню **Инструменты** команда **Режим отображения исправлений** переименован в **Отображение исправлений и комментариев**.

- В командном меню **Инструменты** > **Режим отображения исправлений** команды **Маркировать исправления**, **Отображать исправления** и **Исходный документ** переименованы в **Выделить исправления**, **Показать документ с исправлениями**, **Показать исходный документ**.
- На панели инструментов, в разделе **Рецензирование** название кнопки **Режим отображения исправлений** заменено на **Отображение исправлений и комментариев**. В выпадающем списке, который открывается при нажатии на данную кнопку, команды **Маркировать исправления**, **Отображать исправления** и **Исходный документ** переименованы в **Выделить исправления**, **Показать документ с исправлениями**, **Показать исходный документ**.
- На панели инструментов, в разделе **Формула** название кнопок **Изменить** и **Удалить** заменено на **Изменить формулу** и **Удалить формулу**.

### **Исправления:**

- Исправлен дефект, при котором не работали кнопки **Изменить** и **Удалить**, расположенные в разделе **Формула** на панели инструментов.
- Исправлен дефект, при котором была активна кнопка **ОК** и отсутствовало предупреждение, если в поле **Столбцы** и **Строки** окна **Разделение ячейки** вводилось недопустимое значение.

### <span id="page-6-0"></span>**1.2 Работа с документом**

### **Новые возможности:**

- При работе в приложении выполняется автосохранение копий редактируемых документов, в том числе – документов, ни разу не сохраненных пользователем. Если работа приложения завершается аварийно, то при повторном входе в приложение пользователь может сохранить резервные копии документов как отдельные файлы или заменить копиями оригинальные документы.
- Существует возможность гибкой настройки автовосстановления документов. Пользователь может отключить или включить сохранение данных для автовосстановления, изменить интервал сохранения резервных копий документов, отключить резервное копирование для отдельного файла большого объема, скопировать путь к папке, в которой хранятся резервные копии документов.

- В строке состояния отображается индикатор автосохранения документов.
- На боковой панели отображается кнопка **Восстановленные файлы**, если есть хотя бы одна несохраненная резервная копия документа. При нажатии на кнопку открывается панель работы с резервными копиями документов.
- Добавлено ограничение на одновременное открытие локального файла несколькими пользователями на одном компьютере. При попытке открыть документ, открытый другим пользователем, на экране отображается диалоговое окно, в котором содержится информация об этом пользователе, кнопка **Открыть копию** для создания редактируемой копии документа и кнопка **Закрыть** для завершения работы с документом.

### **Ограничения:**

- Автосохранение копий редактируемых документов не выполняется при работе в облаке.
- Для ни разу не сохраненных файлов отключить автосохранение невозможно.
- Минимальный интервал резервного копирования 1 минута, максимальный 120 минут.
- Панель работы с резервными копиями документов недоступна у открытых резервных копий в режиме просмотра.
- Резервные копии документов хранятся один месяц, а затем автоматически удаляются.

### <span id="page-7-0"></span>**1.3 Форматирование**

### **Новые возможности:**

- Добавлен инструмент **Пипетка**, который позволяет скопировать цвет с элемента, расположенного в рабочей области приложения, и применить его к шрифту, линии, заливке или контуру фигуры, заливке или границам ячеек. **Пипетка** расположена на панели выбора цвета. Данная панель открывается при нажатии на одну из следующих кнопок, расположенных на панели инструментов: **Цвет текста**, **Цвет заливки**, **Контур**, **Стиль линии**, кнопка настройки границ таблицы.
- Цвет, выбранный с помощью **Пипетки**, добавляется в палитру последних цветов на панели выбора цвета.
- При наведении курсора мыши на любой цвет на панели выбора цвета отображается значение этого цвета в цветовой модели RGB.

### **Ограничения:**

- Пипетка работает только в рабочей области приложения, не учитывая боковые панели и верхнее меню.
- Пипетка неактивна в режиме редактирования колонтитулов.

### <span id="page-8-0"></span>**1.4 Таблицы**

### **Новые возможности:**

– В таблицы, для которых настроено обтекание текстом, можно добавлять объекты типа: фигура, линия, изображение, текстовое поле, оглавление, формула, сноска, перекрестная ссылка.

### **Исправления:**

- Устранено ранее существовавшее ограничение о невозможности переноса таблиц со свойством **Обтекание текстом** на следующую страницу.
- Исправлен дефект, при котором для ячеек таблицы со свойством **Обтекание текстом** не выполнялась команда **Очистить форматирование**.
- Исправлен дефект, при котором таблицу со свойством **Обтекание текстом** невозможно было выделить, если она была перемещена за боковые границы страницы.
- Переработан алгоритм изменения размера объединенной ячейки. Если размер объединенной ячейки меняется с помощью окна **Размер ячейки**, то значение ширины/высоты присваивается непосредственно объединенной ячейке, а не каждой внутренней ячейке по отдельности. При этом все ячейки внутри масштабируются пропорционально их изначального размера.

### **Ограничения:**

- В таблицу, для которой настроено обтекание текстом, невозможно добавить объект перетаскиванием. Также невозможно перетащить объект из таблицы в другое место документа.
- Действия с объектами, расположенными в ячейках таблицы со свойством **Обтекание текстом**, могут выполняться некорректно.
- Если при совместной работе над документом один из пользователей включает или отключает для таблицы обтекание текстом, то изменения, которые другой пользователь вносит в таблицу непосредственно в этот момент, не сохраняются.

- Если таблица занимает несколько страниц, то обтекание текстом применяется только на странице с последней частью таблицы. На эту страницу переносится весь текст, который расположен после якоря таблицы.
- Если в таблице со свойством **Обтекание текстом** есть объединенная ячейка, часть которой переносится на следующую страницу, то данные, которые содержит эта ячейка, отображаются на обеих страницах.
- Если в таблице со свойством **Обтекание текстом** текст в ячейке не помещается по высоте на одну страницу, то непоместившаяся часть текста обрезается.

### <span id="page-9-0"></span>**1.5 Фигуры**

### **Исправления:**

- Исправлен дефект, при котором невозможно было скопировать и вставить в текст изображение, фигуру, текстовое поле или линию, если для нее была выбрана позиция **Вокруг рамки**, **Сверху и снизу**, **Перед текстом** или **За текстом**.
- Исправлен дефект, при котором в документах в форматах ODS, ODT и ODP, созданных в Microsoft Word, изогнутые линии отображались в виде пустого прямоугольника.
- Исправлена ошибка, при которой приложение экстренно завершало работу при попытке вставить объект «Линия» поверх другого объекта из раздела «Фигура».

### <span id="page-9-1"></span>**1.6 Ссылки**

### **Исправления:**

– Исправлен дефект, при котором команды **Редактировать ссылку** и **Создать ссылку** в окне быстрых действий и в контекстном меню обозначались как **Ссылка**.

### <span id="page-9-2"></span>**1.7 Рецензирование**

### **Новые возможности:**

– Если при совместной работе над документом другой пользователь удаляет комментарий, к которому добавляется или редактируется ответ, или удаляет текст, к которому относится комментарий, то вся цепочка комментариев удаляется и на экране отображается всплывающее сообщение «Комментарий или фрагмент текста удален».

### **Исправления:**

- Исправлен дефект, при котором на панели рецензирования некорректно отображались исправления в таблице, и команды **Принять исправления** и **Отклонить исправления** не работали, если документ с расширением ODT был создан в LibreOffice Writer.
- Исправлен дефект, при котором ответы пользователей на комментарии при совместном редактировании могли добавляться не в хронологическом порядке, в результате чего поле ввода ответа пользователя могло оказаться перед уже сохраненным ответом другого пользователя.
- Устранена проблема, связанная с разрывом цепочки комментариев при пересохранении документа в LibreOffice Writer.

### **Ограничения:**

– При закрытии документа не сохраняются комментарии к таблицам, для которых настроено обтекание текстом.

### <span id="page-10-0"></span>**1.8 Работа в облаке**

### **Исправления:**

– Исправлен дефект, когда при нестабильном соединении с сетью невозможно было создать локальную копию файла, расположенного в облаке и содержащего большое количество изображений. Загрузка зависала без дальнейшего видимого прогресса.

### <span id="page-10-1"></span>**1.9 Сочетания клавиш**

### **Исправления:**

– Исправлен дефект, при котором сочетание клавиш **Ctrl**+**Shift**+**V** / **Shift**+ **Cmd**+**V** для вставки ссылки из буфера обмена работало только для веб-страниц.

### <span id="page-10-2"></span>**1.10 Защита паролем**

### **Исправления:**

– Исправлен дефект, при котором на ОС Windows при смене действующего пароля на новый информационные сообщения не помещались в свои поля и накладывались на кнопки.

### <span id="page-11-0"></span>**1.11 Надстройки и макрокоманды**

### **Новые возможности:**

- $-\overline{\text{A}}$ ля надстроек и макрокоманд добавлен метод Document::getAbsoluteFilePath(), возвращающий путь к текущему документу.
- Для макрокоманд добавлен набор методов для работы с датой и временем: os.date(), os.time(), os.clock(), os.difftime().
- Для макрокоманд добавлен метод CellRange::containsCell() для определения принадлежности ячейки к диапазону.
- Для макрокоманд добавлен функционал, позволяющий скрывать и отображать столбцы и строки в диапазоне: Table::setRowsVisible(), Table::setColumnsVisible(), Table::isRowVisible(), Table::isColumnVisible().

### <span id="page-11-1"></span>**1.12 Server Message Block**

### **Исправления:**

– Исправлен дефект, при котором на ОС Linux не открывался файл на SMB-сервере, если он был открыт другим пользователем на ОС Linux.

### <span id="page-11-2"></span>**1.13 Справка**

Обновлена справка о работе приложения в соответствии с версией 3.0.

### <span id="page-12-0"></span>**2 «МОЙОФИС ТАБЛИЦА»**

### **2.1 Общее**

### **Исправления:**

– Исправлен дефект, при котором приложение на всех ОС показывало низкую производительность при открытии файлов в формате XLSX с большим количеством формул.

### <span id="page-12-1"></span>**2.2 Интерфейс**

### **Изменения в интерфейсе приложения:**

- В командное меню **Файл** добавлена команда **Автовосстановление**.
- В командное меню **Данные** добавлено подменю **Режим пересчета**.
- На панель инструментов добавлена кнопка выбора режима пересчета формул и кнопка выбора области пересчета.
- В строке состояния отображается выбранный режим пересчета формул: **Автоматически** или **Вручную**.
- При автоматическом сохранении резервной копии документа в строке состояния отображается индикатор автосохранения.
- На боковую панель добавлена кнопка **Восстановленные файлы**, при нажатии на которую открывается панель работы с резервными копиями документов. Кнопка отображается, если есть хотя бы одна несохраненная копия.
- В командном меню **Формат** > **Выравнивание** команды **Выровнять текст по левому краю**, **Выровнять текст по правому краю** и **Выровнять текст по ширине** переименованы в **По левому краю**, **По правому краю**, **По ширине**.
- На панели инструментов, а разделе **Выравнивание** названия кнопок **Выровнять текст по левому краю**, **По центру**, **Выровнять текст по правому краю** и **Выровнять текст по ширине** заменены на **Выровнять по левому краю**, **Выровнять по центру**, **Выровнять по правому краю** и **Выровнять по ширине**.
- В командном меню **Формат** > **Выравнивание** команда **Выровнять текст по центру** переименован в **По середине**.

- На панели инструментов, в разделе **Выравнивание** названия кнопок **По верхнему краю**, **Выровнять текст по центру** и **По нижнему краю** заменены на **Выровнять по верхнему краю**, **Выровнять по середине** и **Выровнять по нижнему краю**.
- В окне быстрых действий команды **Выровнять текст по левому краю**, **По центру**, **Выровнять текст по правому краю** и **Выровнять текст по ширине** заменены на **Выровнять по левому краю**, **Выровнять по центру**, **Выровнять по правому краю** и **Выровнять по ширине**.
- В командном меню **Таблица** и в контекстном меню команды **Вставить строку выше** и **Вставить строку ниже** переименованы в **Вставить строку сверху** и **Вставить строку снизу**.
- На панели инструментов, в разделе **Ячейки** названия кнопок **Вставить строку выше** и **Вставить строку ниже** заменены на **Вставить строку сверху** и **Вставить строку снизу**.
- На панели инструментов, в разделе **Линия** кнопка **Контур** переименована в **Стиль линии**.

### <span id="page-13-0"></span>**2.3 Работа с документом**

### **Новые возможности:**

- При работе в приложении выполняется автосохранение копий редактируемых документов, в том числе – документов, ни разу не сохраненных пользователем. Если работа приложения завершается аварийно, то при повторном входе в приложение пользователь может сохранить резервные копии документов как отдельные файлы или заменить копиями оригинальные документы.
- Существует возможность гибкой настройки автовосстановления документов. Пользователь может отключить или включить сохранение данных для автовосстановления, изменить интервал сохранения резервных копий документов, отключить резервное копирование для отдельного файла большого объема, скопировать путь к папке, в которой хранятся резервные копии документов.
- В строке состояния отображается индикатор автосохранения документов.
- На боковой панели отображается кнопка **Восстановленные файлы**, если есть хотя бы одна несохраненная резервная копия документа. При нажатии на кнопку открывается панель работы с резервными копиями документов.
- Добавлено ограничение на одновременное открытие локального файла несколькими пользователями на одном компьютере. При попытке открыть документ, открытый другим

пользователем, на экране отображается диалоговое окно, в котором содержится информация об этом пользователе, кнопка **Открыть копию** для создания редактируемой копии документа и кнопка **Закрыть** для завершения работы с документом.

– Поддерживается работа с файлами в формате XLSB в ОС Linux и Windows. При открытии файла в формате XLSB открывается его копия, автоматически преобразованная в аналогичный формат, о чем пользователь уведомляется подсказкой. Для сохранения файла в формате XLSB необходимо воспользоваться командой **Файл** > **Экспорт**.

### **Исправления:**

– Исправлена ошибка, при которой приложение экстренно завершало работу при попытке заменить в заметке текст с разным размером шрифта на специальный символ.

### **Ограничения:**

- Автосохранение копий редактируемых документов не выполняется при работе в облаке.
- Для ни разу не сохраненных файлов отключить автосохранение невозможно.
- Минимальный интервал резервного копирования 1 минута, максимальный 120 минут.
- Панель работы с резервными копиями документов недоступна у открытых резервных копий в режиме просмотра.
- Резервные копии документов хранятся один месяц, а затем автоматически удаляются.
- Работа с файлами в формате XLSB не поддерживается на ОС macOS.
- С помощью строки формул невозможно создать ссылку на ячейку или диапазон ячеек внешнего документа с расширением XLSB.
- При экспорте файла в формат XLSB из рабочей области листов исключаются пустые ячейки.
- При экспорте в формат XLSB в файле не сохраняются макрокоманды.
- Существующие VBA-макросы в файле XLSB отображаются на панели макрокоманд с закомментированным кодом.
- Подписание документа в формате XLSB электронной подписью не поддерживается.
- Документы в формате XLSB, подписанные электронной подписью в сторонних редакторах, не открываются.
- После экспорта в формат XLSB документы с электронной подписью открываются без подписи.
- Документ в формате XLSB открывается в режиме редактирования, если для него средствами операционной системы установлено свойство «Только чтение», если он открыт
- в другом приложении или другим пользователем. В режиме просмотра открываются только XLSB-файлы, работа с которыми осуществляется по протоколу WebDAV.
- Для файлов в формате XLSB не поддерживается совместное редактирование в облаке.

### <span id="page-15-0"></span>**2.4 Ячейки**

### **Новые возможности:**

- Одну или несколько ячеек с проверкой данных можно протянуть для автозаполнения ячеек, расположенных слева, справа, снизу или сверху.
- Ячейки с проверкой данных можно вырезать, копировать и вставлять.
- При объединении ячеек условие проверки данных сохраняется только из левой верхней ячейки диапазона.
- При разъединении ячеек:
	- · Условие проверки данных сохраняется в верхней левой ячейке диапазона, если до объединения ячеек оно было задано для этой ячейки.
	- · Условие проверки данных сохраняется в каждой ячейке диапазона, если оно было задано для объединенной ячейки. Если объединенная ячейка содержала выпадающий список, и в нем было выбрано какое-либо значение, то оно сохранится только в верхней левой ячейке диапазона.
- Если на листе выделен столбец или строка, в которой содержатся ячейки с проверкой данных, то при вставке новых столбцов или строк ячейки с проверкой данных копируются в новые столбцы/строки.

### **Исправления:**

- Исправлен дефект, при котором в ячейке вместо значения функции отображался ее текст, если в процессе ввода/редактирования функции к ячейке применялся формат **Текстовый**.
- Переработан алгоритм изменения размера объединенной ячейки. Если размер объединенной ячейки меняется с помощью окна **Размер ячейки**, то значение ширины/высоты присваивается непосредственно объединенной ячейке, а не каждой внутренней ячейке по отдельности. При этом все ячейки внутри масштабируются пропорционально их изначальному размеру.
- Устранена проблема, из-за которой в приложении «МойОфис Таблица» при сохранении и повторном открытии документов в форматах ODS и XODS исчезала настройка

ограничения на ввод данных по формату «Дата» / «Выпадающий список», установленная в Microsoft Excel.

### <span id="page-17-0"></span>**2.5 Форматирование**

### **Новые возможности:**

- Добавлен инструмент **Пипетка**, который позволяет скопировать цвет с элемента, расположенного в рабочей области приложения, и применить его к шрифту, линии, заливке или контуру фигуры, заливке или границам ячеек. **Пипетка** расположена на панели выбора цвета. Данная панель открывается при нажатии на одну из следующих кнопок, расположенных на панели инструментов: **Цвет текста**, **Цвет заливки**, **Контур**, **Стиль линии**, кнопка настройки границ таблицы.
- Цвет, выбранный с помощью **Пипетки**, добавляется в палитру последних цветов на панели выбора цвета.
- При наведении курсора мыши на любой цвет на панели выбора цвета отображается значение этого цвета в цветовой модели RGB.

### **Ограничения:**

- Пипетка работает только в рабочей области приложения, не учитывая боковые панели и верхнее меню.
- Пипетка неактивна при работе с заметками.

### <span id="page-17-1"></span>**2.6 Формулы**

### **Новые возможности:**

- Реализована настройка управления расчетом формул, которая позволяет отключить автоматический пересчет устаревших значений формул в документе и выполнять его только по запросу пользователя. Использование настройки позволяет ускорить работу приложения в документах с большим количеством формул, отказавшись от лишних или несвоевременных вычислений.
- В командном меню и на панели инструментов доступен выбор режима пересчета формул: **Автоматически** или **Вручную**.
- Значок выбранного режима пересчета формул отображается в строке состояния.
- В режиме пересчета **Автоматически**:
	- · При открытии и сохранении документа пользователем пересчитываются только устаревшие значения формул.
- · При работе с документом формулы пересчитываются, если были изменены связанные с ними ячейки.
- · Для принудительного пересчета всех формул в автоматическом режиме используется сочетание клавиш **Ctrl**+**Shift**+**F9** / **Shift**+ **Cmd**+**F9**.
- В режиме пересчета **Вручную**:
	- · При открытии документа и при изменении связанных ячеек никакие формулы автоматически не пересчитываются.
	- · При работе с документом формулы пересчитываются только при ручных операциях с содержащими их ячейками.
	- · Доступен выборочный пересчет устаревших значений формул вручную: во всем документе, на листе или в выделенных ячейках.
	- · При сохранении документа пересчет устаревших значений формул выполняется только в случае установленного флажка **Перед сохранением**.

### **Ограничения**:

- При работе в облаке доступен только автоматический режим пересчета формул.
- При пересчете формул не обновляются ссылки на данные из внешних документов. Действия по обновлению данных необходимо выполнить вручную.

### <span id="page-18-0"></span>**2.7 Фигуры**

### **Исправления:**

– Исправлен дефект, при котором в документах в форматах ODS, ODT и ODP, созданных в Microsoft Word, изогнутые линии отображались в виде пустого прямоугольника.

### <span id="page-18-1"></span>**2.8 Ссылки**

### **Исправления:**

– Исправлен дефект, при котором команды **Редактировать ссылку** и **Создать ссылку** в окне быстрых действий и в контекстном меню обозначались как **Ссылка**.

### <span id="page-19-0"></span>**2.9 Экспорт**

### **Исправления:**

– Исправлен дефект, при котором содержимое документа, следующее за пустым листом, не экспортировалось в PDF.

### <span id="page-19-1"></span>**2.10 Сочетания клавиш**

### **Новые возможности:**

– Для замены части формулы/формулы на вычисленное значение с версии 3.0 используется сочетание клавиш **Alt**+**F9** / **Option**+**F9**.

### **Исправления:**

– Исправлен дефект, при котором сочетание клавиш **Ctrl**+**Shift**+**V** / **Shift**+ **Cmd**+**V** для вставки ссылки из буфера обмена работало только для веб-страниц.

### <span id="page-19-2"></span>**2.11 Защита паролем**

### **Исправления:**

– Исправлен дефект, при котором на ОС Windows при смене действующего пароля на новый информационные сообщения не помещались в свои поля и накладывались на кнопки.

### <span id="page-19-3"></span>**2.12 Защита от редактирования**

### **Исправления:**

- Исправлен дефект, при котором защита ячейки копировалась вместе с содержимым, если защищенная ячейка вставлялась в незащищенную.
- Исправлен дефект, при котором защита ячейки игнорировалась при выполнении макрокоманд, изменяющих содержимое ячейки. В данной версии выводится предупреждающее сообщение об ошибке.

### <span id="page-20-0"></span>**2.13 Электронная подпись**

### **Исправления:**

– Исправлен дефект, при котором на ОС Windows и Linux уведомление «Связанные документы могли измениться. Обновите этот документ, чтобы получить последние данные» отображалось даже после подписания документа действующим сертификатом CryptoPro.

### <span id="page-20-1"></span>**2.14 Надстройки и макрокоманды**

### **Новые возможности:**

- Для надстроек и макрокоманд добавлен метод Document::getAbsoluteFilePath(), возвращающий путь к текущему документу.
- Для макрокоманд добавлен набор методов для работы с датой и временем: os.date(), os.time(), os.clock(), os.difftime().
- Для макрокоманд добавлен метод CellRange::containsCell() для определения принадлежности ячейки к диапазону.
- Для макрокоманд добавлен функционал, позволяющий скрывать и отображать столбцы и строки в диапазоне: Table::setRowsVisible(), Table::setColumnsVisible(), Table::isRowVisible(), Table::isColumnVisible().
- Для надстроек добавлена возможность перехвата и обработки следующих событий: Workbook.BeforeSave, Workbook.Open, Workbook.BeforeClose, Worksheet.SheetSelectionChange, Worksheet.SheetChange, Worksheet.SheetDeactivate, Worksheet.SheetActivate.
- Для надстроек и макрокоманд добавлены методы Range::copyInfo(), Range::moveInfo(), предназначенные для копирования диапазонов ячеек.

### <span id="page-20-2"></span>**2.15 Server Message Block**

### **Исправления:**

– Исправлен дефект, при котором на ОС Linux не открывался файл на SMB-сервере, если он был открыт другим пользователем на ОС Linux.

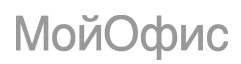

### <span id="page-21-0"></span>**2.16 Справка**

Обновлена справка о работе приложения в соответствии с версией 3.0.

### <span id="page-22-0"></span>**3 «МОЙОФИС ПРЕЗЕНТАЦИЯ»**

### **3.1 Общее**

### **Изменения в составе дистрибутива**:

- Из состава дистрибутива «МойОфис Стандартный» исключено приложение «МойОфис Презентация», предназначенное для просмотра и демонстрации презентаций.
- В состав дистрибутива «МойОфис Стандартный» добавлено приложение «МойОфис Презентация», предназначенное для создания, оформления и демонстрации презентаций.

### <span id="page-23-0"></span>**4 «МОЙОФИС ПОЧТА»**

### **4.1 Почта**

### **Новые возможности в работе с почтовым сервером Mailion:**

– Реализованы отображение папок, доступ к которым пользователю был предоставлен другими пользователями, и возможность работы с такими папками. Аналогичная функция есть при работе с сервером «МойОфис Почта».

### <span id="page-23-1"></span>**4.2 Управление событиями**

### **Новые возможности в работе с почтовым сервером Mailion:**

– При получении приглашения на событие реализована возможность, помимо принятия или отклонения приглашения, предложить организатору альтернативное время проведения события. Предложить альтернативное время можно как из **Календаря**, так и прямо из письма с приглашением на событие.

### **Ограничения:**

– При работе с сервером «МойОфис Почта» аналогичная функция отсутствует.

### <span id="page-23-2"></span>**4.3 Улучшения и исправления**

– Убрана возможность добавлять вложения в задачи, т.к. почтовый сервер Mailion не поддерживает данную функциональность. При работе с сервером «МойОфис Почта» добавление вложений в задачи возможно.